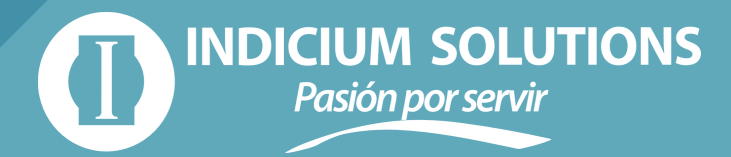

### **3 easy stepsto generate a CFDI in SAP with @-factura**®

*"eDocuments for Mexico"* from SAP lets you invoice directly within your ERP.

This guide will help you learn:

- What is "*eDocuments for Mexico"*
- How to use e-factura® to process CFDI's directly within SAP (in 3 easy steps)
- How the CFDI system works in the SAP ecosystem
- Why you should use e-factura®

**What is "eDocuments for Mexico"?**

3

SAP S/4HANA® y SAP ECC® allow you to generate electronic invoices without having to rely on external files generation.

*"eDocuments for Mexico"* lets you create SAP documents and convert them to exchange formats, transferring them safely to verified stamping platforms.

An *eDocument* lets you make electronic documents based on documents generated in SAP

Before creating a CFDI, the following elements must be implemented:

• SAP Document Compliance (SAP eDocuments for Mexico)

To create an [eDocument](https://help.sap.com/viewer/3b9545d651bb46d092b7f5776d1d5265/6.18.12/en-US/85ebbf5d8ad849a7977f239ba940deb1.html) with a predefined exchange format

- SAP Cloud Platform Integration To send the [eDocument](https://help.sap.com/viewer/3b9545d651bb46d092b7f5776d1d5265/6.18.12/en-US/f836d653bb13af20e10000000a4450e5.html) to external sistems
- External stamping system For [stamping](https://www.sapappcenter.com/en/product/display-0000059108_live_v1/e-factura%20the%20invoicing%20system%20for%20Mexico%20SAT%20PAC) the invoives

Fuente: SAP

# **How to invoice directly within SAP**

### **Create an invoice in the FI or SD 1. module**

*The system automatically generates an eDocument version.*

### **2. Submit the eDocument by running the EDOC\_COCKPIT transaction**

*The system connects with e-factura® to stamp your invoice.*

### **3. Query your invoices**

*From the FI or SD modules. You can also consult your invoices from the e-factura® portal.*

## **How does the stamping system work?**

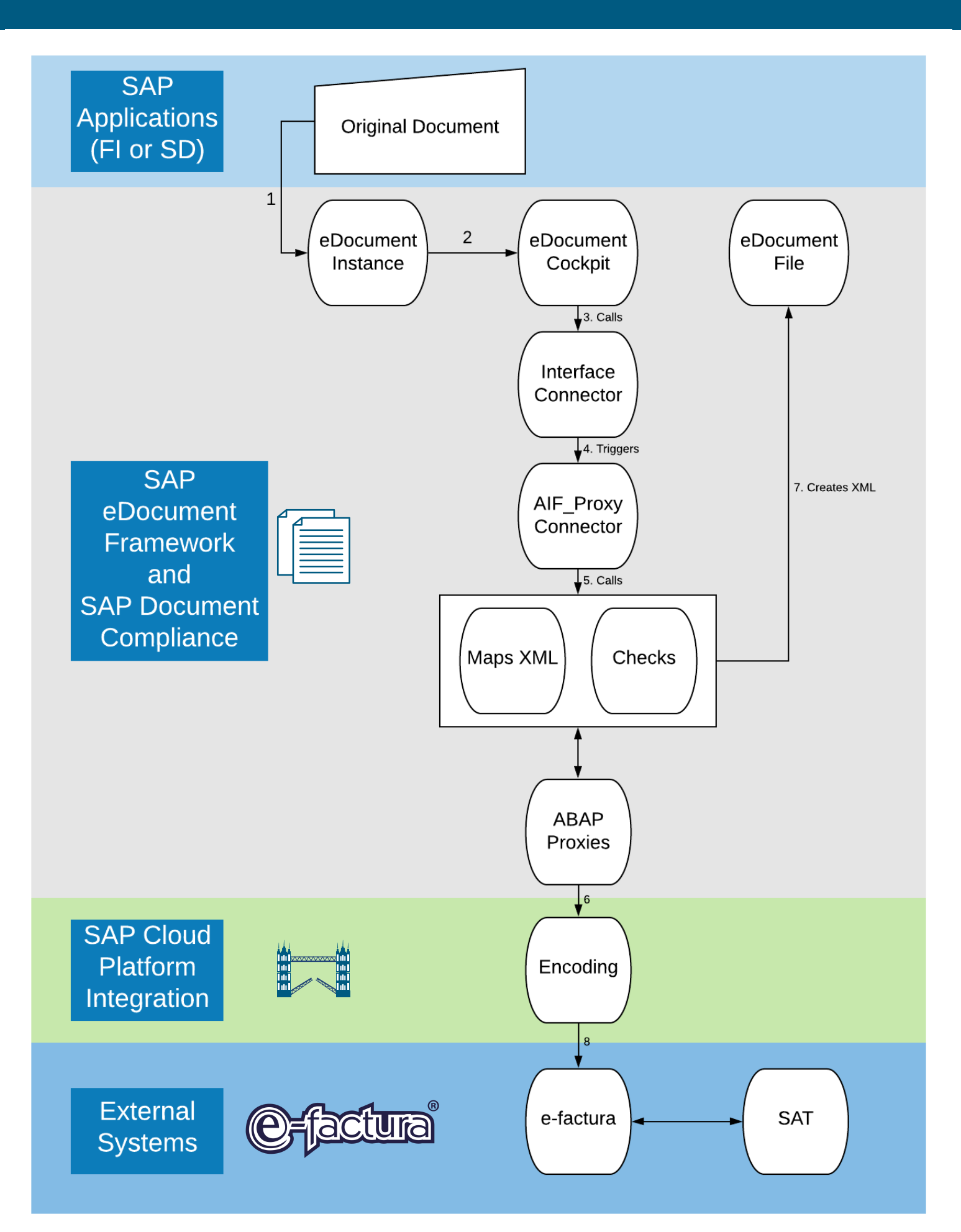

- An invoice is created in the FI or SD modules in SAP. The 1. system automatically creates an instance of the eDocument in the database.
- 2. The eDocument is submitted via the <code>EDOC\_COCKPIT</code> transaction.
- The system retrieves the eDocument from the database and 3. calls the interface connector to deploy the eDocument Interface connector Business Add-In (BAdI).
- This BAdI calls the interface type that enables the system to 4. connect to the Application Interface Framework (AIF).
- AIF triggers the mapping of transactional data into the 5. required XML format and saves the XML files.
- The system calls SAP Cloud Platform Integration via an ABAP 6. Proxy and establishes communication with e-factura®.
- 7. If the call is successful, the outgoing XML is saved. After successfully receiving the response, the response XML is saved.
- SAP Cloud Platform Integration processes the XML generated 8. in SAP to seal it for the issuer, and triggers the services from e-factura®.
- SAP Cloud Platform Integration receives information regarding 9. the status of the request back from e-factura®, transforms it into a consumable format, and forwards that to AIF and to the SAP system.
- 10. The system updates the eDocument in the database with information received from the external systems.

## **¿Why use O-factura** SAP?

#### **By adopting e-factura® SAP, you will enjoy:**

- Single solution: Central monitor for electronic 1. documents.
- Compliance with the invoice process end to end within 2. SAP.
- 3. Native integration with different types of SAP documents: automatic conversion of standard source documents into SD, FI to eDocument
- Ease of using electronic invoice functions in SAP such 4. as: Send invoice to PAC, Query XML, Consult UUID, send payment compliments, make cancellation.
- Eliminates the need for complementary third-party 5. software and worrying about data synchronism.
- Assurance of security when adopting SAP Cloud 6. Platform Integration for e-invoicing messages.
- 7. Pre-configured integration package.
- Robust document processing. 8.
- 9. Technical interface monitoring tools.
- 10. Fiscal expertise and detail.

#### **Appendix:**

[eDocument](https://help.sap.com/viewer/3b9545d651bb46d092b7f5776d1d5265/6.18.12/en-US/f836d653bb13af20e10000000a4450e5.html) for Mexico: [https://help.sap.com/viewer/3b9545d651bb46d092b7f5776d1d5265/6.18.1](https://help.sap.com/viewer/3b9545d651bb46d092b7f5776d1d5265/6.18.12/en-US/f836d653bb13af20e10000000a4450e5.html) 2/en-US/85ebbf5d8ad849a7977f239ba940deb1.html

SAP eDocument Processing with Cloud Platform Integration: [https://help.sap.com/viewer/3b9545d651bb46d092b7f5776d1d5265/6.18.1](https://help.sap.com/viewer/3b9545d651bb46d092b7f5776d1d5265/6.18.12/en-US/f836d653bb13af20e10000000a4450e5.html) 2/en-US/f836d653bb13af20e10000000a4450e5.html

[e-factura:](https://www.sapappcenter.com/en/product/display-0000059108_live_v1/e-factura%20the%20invoicing%20system%20for%20Mexico%20SAT%20PAC)

https://www.sapappcenter.com/en/product/display-0000059108\_live\_v1/e[factura%20the%20invoicing%20system%20for%20Mexico%20SAT%20PA](https://www.sapappcenter.com/en/product/display-0000059108_live_v1/e-factura%20the%20invoicing%20system%20for%20Mexico%20SAT%20PAC)  $\underline{C}$